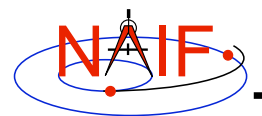

**Navigation and Ancillary Information Facility**

## **Getting and Installing the SPICE Toolkit**

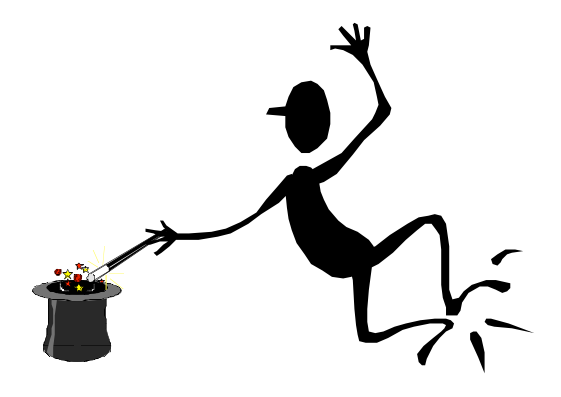

**March 2006**

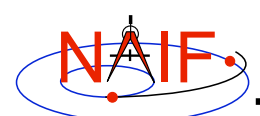

### **Summary**

**Navigation and Ancillary Information Facility**

- **All instances of the SPICE Toolkit are available 24x7 from the NAIF anonymous ftp server**
	- **FORTRAN, C, IDL**
	- **All supported platform/OS/compiler combinations**
- **No password or identification is needed**
- **You may select a complete "package" or individual application/utility executables**
	- **No need to select both!**
- **If you select a package:**
	- **first get and read the README instructions**
	- **use the installation script provided by NAIF (if there is one)**
	- **get and read the Toolkit description document (dscriptn.txt)**

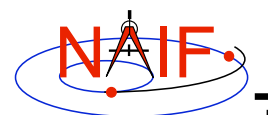

**Don't Port It Yourself** 

**Navigation and Ancillary Information Facility**

- **Get the package for one of the environments supported by NAIF that has been built and tested for you.**
	- **We highly recommend you NOT try to port any instance of the Toolkit to some other environment without consulting with NAIF first.**
		- » **There are both portability issues and compiler optimization issues that must be carefully dealt with.**

**Installing the SPICE Toolkit 3**

NAIF

**ftp - 1**

**Navigation and Ancillary Information Facility**

| 回 | <b>Terminal Window</b>                                                                                                    |  |
|---|----------------------------------------------------------------------------------------------------|--|
|   | prompt> ftp naif.jpl.nasa.gov<br>Connected to naif.jpl.nasa.gov<br>220 Welcome to the NAIF FTP service.<br>Name (your.sight:your name): anonymous<br>331 Please specify the password<br>Password: your@e.mail.address<br>$230 -$ |  |
|   | $230 -$<br>$230 -$<br>Jet Propulsion Laboratory<br>$\star$ $\star$ $\star$<br>$230 -$<br><b>WARNTNG</b><br>$* * *$<br>$230 -$<br>Property of the<br>$230 -$<br>UNITED STATES GOVERNMENT<br>$230 -$                               |  |
|   | $230 -$<br>230 Login successful. Have fun.<br>Remote system type is UNIX.<br>Using binary mode to transfer files.                                                                                                    |  |
|   | ftp> cd pub/naif/toolkit/ <fortran c="" idl="" or=""><br/>250 CWD command successful.<br/>ftp&gt; dir</fortran>                                                                                                    |  |

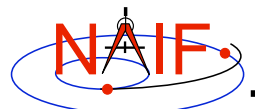

**Navigation and Ancillary Information Facility**

|                                                                                                    | <b>Terminal Window</b>                                                                                                    |                                                                                                    |
|----------------------------------------------------------------------------------------------------|----------------------------------------------------------------------------------------------------|----------------------------------------------------------------------------------------------------|
| ftp> dir<br>HP<br>Mac OSX Absoft<br>Mac OSX g77<br>PC Cygwin<br>PC Linux<br>PC Win95NT DigitalFORTRAN<br>PC Windows Lahey<br>Sun Solaris<br><b>VAX</b> | ftp> dir<br>HP C<br>Mac OSX Apple C<br>PC Cygwin C<br>PC Linux C<br>PC Windows Visual C<br>Sun Solaris C<br>Sun Solaris GCC | ftp> dir<br>Mac OSX Apple C<br>PC Linux C<br>PC Windows Visual C<br>Sun Solaris C<br>Sun Solaris GCC |
| <b>FORTRAN</b>                                                                                                    |                                                                                                    |                                                                                                    |

**Installing the SPICE Toolkit 5** the Toolkit may differ from those shown here. The environments available at the time you download

# **NAIF** Copying the Toolkit and Installation

**Navigation and Ancillary Information Facility**

| lo | <b>Terminal Window</b>                       |
|----|----------------------------------------------|
|    | ftp> cd <environment>/packages</environment> |
|    | ftp> binary                                  |
|    | 200 Type set to I                            |
|    | ftp> get toolkit.tar.Z                       |
|    | ( or toolkit.exe                             |
|    | or cspice.tar.Z                              |
|    | or cspice.exe                                |
|    | or icy.tar.Z                                 |
|    | or icy.exe )                                 |
|    |                                              |
|    | ftp> ascii                                   |
|    | 200 Type set to A                            |
|    | ftp> get importSpice.csh                     |
|    | ( not present for Windows environment )      |
|    | ftp> get README                              |
|    | ftp> get dscriptn.txt                        |
|    | ftp> get whats.new                           |
|    | ftp> quit                                    |
|    |                                              |
|    |                                              |

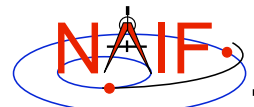

**Navigation and Ancillary Information Facility**

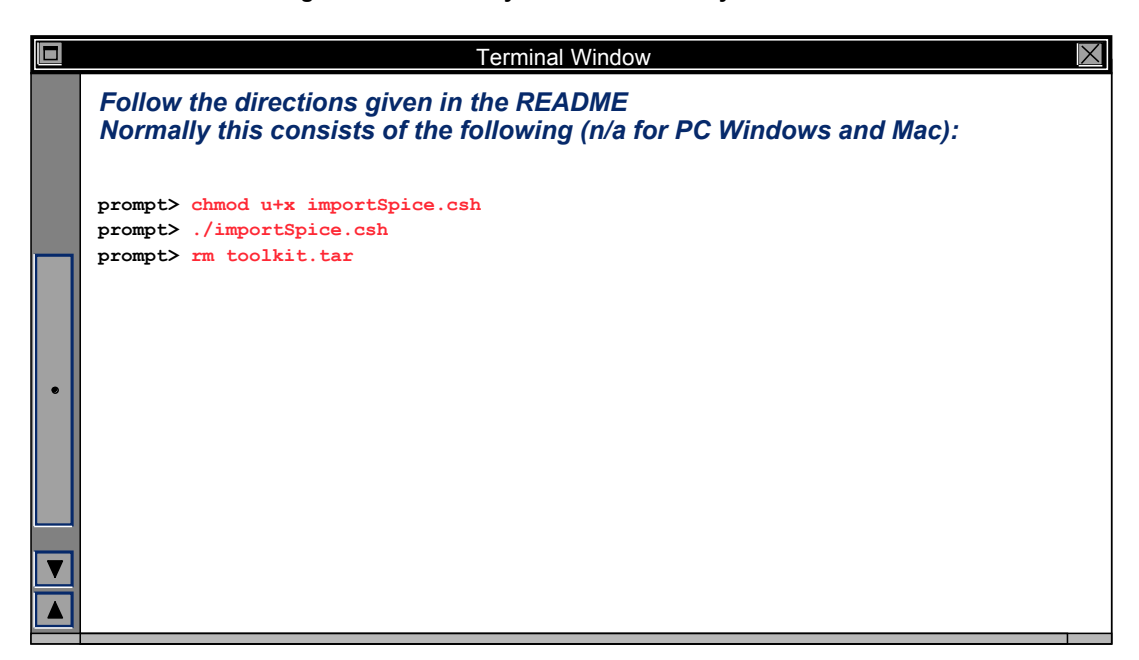

**Installing the SPICE Toolkit 7**

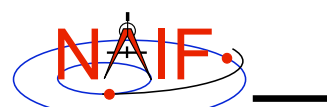

### **Check It Out**

**Navigation and Ancillary Information Facility**

#### • **Try the executables**

- **Use** *tobin* **to convert the SPICE transfer format SPK and CK files supplied with the Toolkit to local binary.**
	- » **cook\_01.tsp, cook\_02.tsp, cook\_01.tc, and cook\_02.tc are found in the ../data directory**
- **Use** *brief***,** *ckbrief* **or** *spacit* **to summarize the converted kernels.**
- **Problems may occur if operating systems or compiler versions are out of sync**
	- **Rebuild the Toolkit using the script "makeall.csh" that is located in the "top level" directory (toolkit or cspice or icy).**
- **In the rare circumstance that things still don't work, contact your System Administrator or NAIF.**